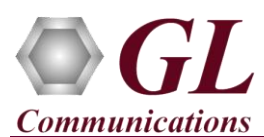

## **Normal Instructions – Follow these precisely**

Perform Software installation first, followed by Hardware installation, Hardware Licenses installation, and then Dongle Licenses installation.

- PC Requirements –Windows® XP, 7, or 8 (32 bit or 64 bit).
- CPU Requirements Core i3 to i7 or equivalent, 4 GB Memory, USB 2.0 Ports.
- Install software from the installation CD received from GL Communications Inc.
- Execute **UniversalE1Analyzer.exe** (or **UniversalT1Analyzer.exe)** from the installation CD.
- Follow onscreen instructions, the PCI device driver for the new hardware is automatically loaded but not installed.
- Execute **GLHWLicenseInstaller.exe** from the installation CD to install hardware licenses.
- (Optional Step) Execute **GLDongleLicenseInstaller.exe** to install Dongle Licenses (if necessary). Connect the USB dongle if included in your purchase.
- With the completion of software installation, shut down the PC completely. Unplug the power cord, remove the external casing of the PC
- NOW insert the GL's Universal T1 E1 Main board in the PCI slot.
- Verify that the card is installed properly and switch ON the system.
- The Universal T1E1 board is recognized and the hardware device driver is installed at this point.

## **Quick Checkout**

- Connect a loopback RJ-48C T1 E1 Crossover Cable between Port 1 & Port 2.
	-
- Click on the Universal T1 E1 Analyzer  $\left(\frac{1}{\text{Interested}}\right)$  icon on the Desktop, the application should come up.
- If there is a Board initialization error pop-up, then you may have to right click on the icon and choose "**Run as Administrator**"
- Set to "Terminate" on Port 1 & Port 2. On Monitor Alarms window, reset all alarms. Observe that **all alarms have Green check mark**.

## **Troubleshoot**

- If the software does not come up, re-execute Universal software installation i.e. Execute **UniversalE1Analyzer.exe** (or **UniversalT1Analyzer.exe)** from the. Universal software installation should load software and update the drivers automatically.
- If the optional software is not activated, you may have not installed the Hardware licenses or Dongle licenses. You can do so as explained section above at any time after installing the software.
- If you continue to have issues, then follow the detailed instructions in the **Universal T1 E1 Installation Guide.**
- Call GL Communications Inc. @ 301 670 4784, if you continue to have problems.

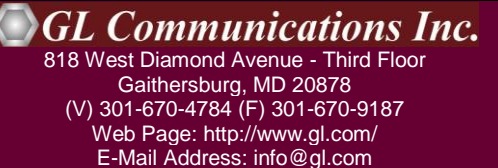